# ENGLISH LEARNER DATA TOOLKI

The **English Learners** tab in the **Accountability Reporting** application contains an abundance of useful data regarding English Learners and the English language proficiency assessment. This document explains how to access and understand the data in the **English Learners** tab, analyze the data, and export and strategically use the data to better serve and support English Leaners and provide necessary interventions.

## **Accessing Data in the English Learners Tab**

The **English Learners** tab can be accessed by signing into your **Single Sign On** account and choosing **Accountability Reporting**.

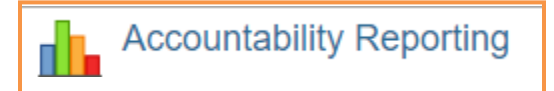

From **Accountability Reporting**, click on **Student Data** and then choose **English Learners**.

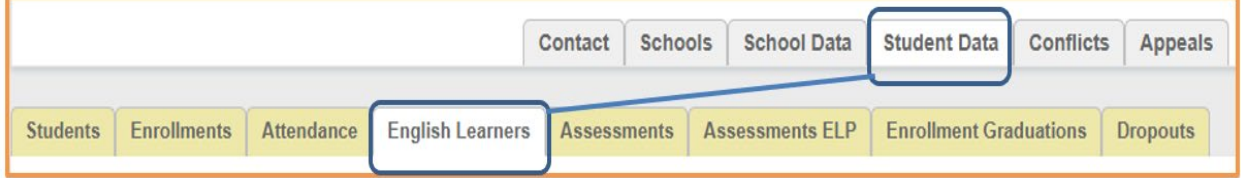

If you are a district user, you will need to click on **Schools** and then choose a school.

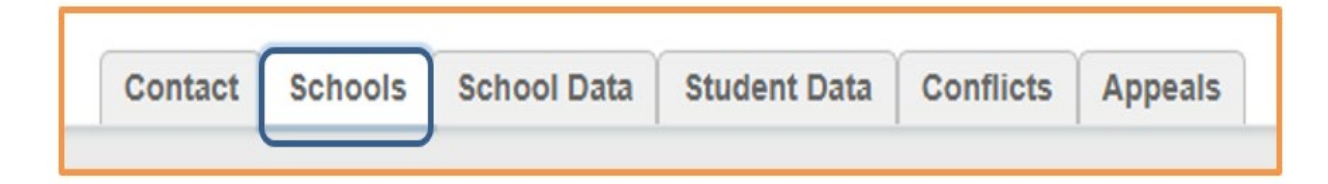

The **English Learners** tab will open a spreadsheet that displays all ELs and former ELs enrolled at the site. Sites may use the drop-down tab to filter this spreadsheet by year. *Please note that all demographic columns have been removed from this image to ensure student privacy.*

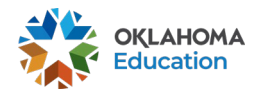

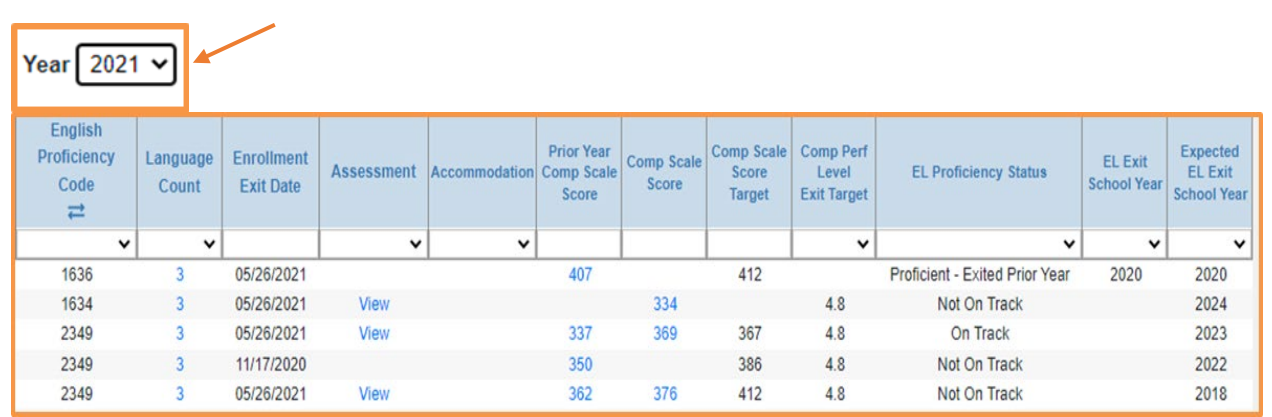

## **Understanding Data in the English Learners Tab**

This section presents a description of the relevant columns displayed in the **English Learners** tab and how LEAs can utilize the data contained within the columns.

### **English Learners Tab Column Descriptions**

**English Language Proficiency Code:** Displays state codes:

- o **2349 English Learner-** a student with a Home Language Survey (HLS) that listed a language other than English and who did not score proficient when administered an English language proficiency screener
- o **1637 EL Declined District EL Services-** an EL whose parents declined services but must still participate in the annual English Language Proficiency (ELP) assessment until reaching proficiency
- o **1636 Re-designated English Proficient-** a former EL who scored proficient on the ELP assessment or exited via the ELP Band Committee Request
- Sites can use this column to determine how a student was previously coded and to verify correct current coding in the Student Information System.
- *Please note previous coding may be incorrect.*

**Language Count:** Displays the number of languages listed on a student's HLS.

• Sites can click on the blue number to see what languages were reported in current and previous years which may change based on HLS responses from year to year.

**Assessment:** Displays links to ELP assessment results.

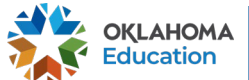

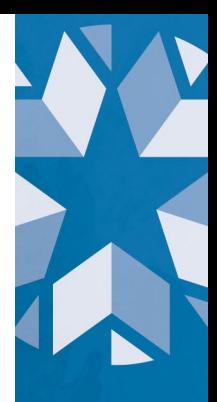

- Sites can click on **View** to see a student's individual domain scores as well as overall composite score.
- The data can also be viewed as a spreadsheet and exported from the **Assessments ELP** tab.

**Accommodation:** Displays a box for students eligible for accommodations on the ELP or state assessment under EDPlan or a **Y** if a site has already selected an accommodation.

**Prior Year Comp Scale Score:** Displays the student's most recent composite scale score from a previous year.

- This column will be blank if it is the student's baseline year.
- Composite scale scores are calculated using the following method: 35% Reading, 35% Writing, 15% Listening, and 15% Writing.

**Comp Scale Score:** Displays the actual composite scale score earned on the ELP assessment for the current year.

• *Please note that prior to assessment or if the student did not participate in the ELP assessment, this column will be blank.*

**Comp Scale Score Target:** Displays a student's growth target which is calculated by taking the [WIDA Scale Score to Proficiency Levels](https://sde.ok.gov/sites/default/files/WIDA%20Scale%20Score%20to%20Proficiency%20Levels.pdf) for the grade level the student is expected to exit as determined by the baseline score and dividing those points over the remaining years.

- It reflects the score the student will need on the ELP Assessment to be considered **On Track** and be included in the numerator for the ELPA Indicator calculation for the site.
- *Please note that if a student does not have a baseline score or has exceeded their years to exit, this column will be blank.*

**Comp Performance Level Target:** Displays the composite performance a student needs to be considered proficient.

• This target will always be 4.8 unless Oklahoma State Department of Education makes changes to the exit score.

**EL Proficiency Status:** Displays the student's EL proficiency status:

o **On Track-** a student who has obtained or exceeded their **Comp Scale Score Target**

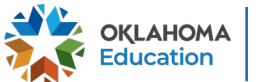

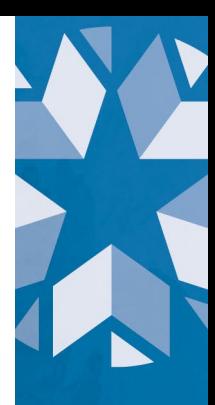

- o **Not On Track-** a student who did not obtain their **Comp Scale Score Target**
- o **Proficient-Auto Exited-** a student who obtained a 4.8 or above on the ELP assessment
- o **Proficient-Exited-** a student who obtained a 4.3-4.7 on the ELP assessment, met additional criteria, and was approved to exit through the ELP Band Committee Request
- o **Proficient-Exited Prior Year-** a student who scored a 4.8 or above on the ELP assessment or exited via the ELP Band Committee Request in a previous year

**EL Exit School Year:** Displays the year the student exited with a 4.8 or above or an ELP Band Committee Request.

• *Please note this column will be blank if a student has not exited.*

**Expected EL Exit School Year:** Displays the expected school year to exit as determined from the student's baseline score.

## **Analyzing Data in the English Learners Tab**

This section demonstrates how to analyze the data provided in the columns within the **English Learners** tab through various scenarios LEAs might encounter.

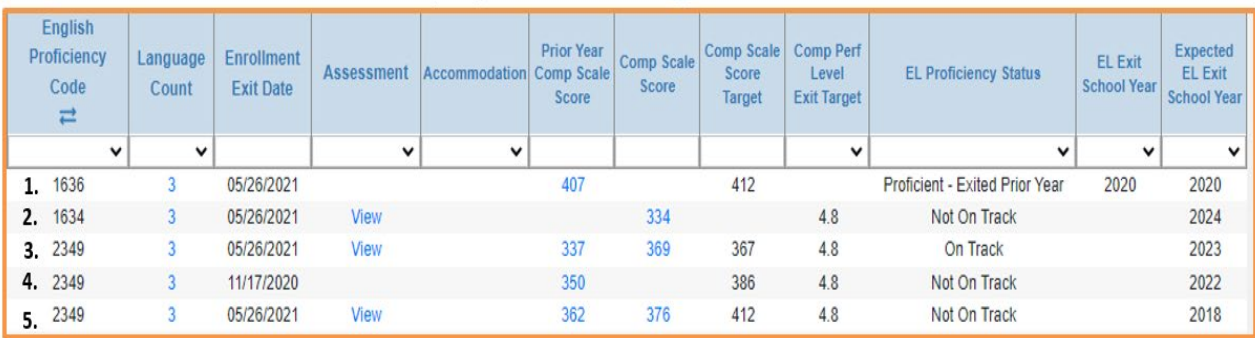

**Student from Row 1:** This student is currently coded as **1636 Re-designated English Proficient** because they either scored a 4.8 or above on the ELP assessment or exited via the ELP Band Committee Request in 2020 which was their **Expected EL Exit School** 

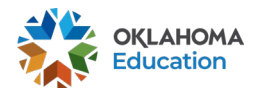

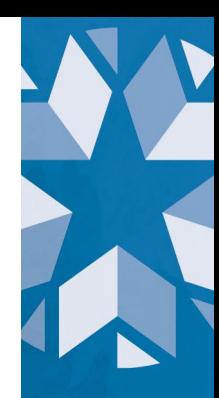

**Year**. This student will continue to be included in the numerator of the ELPA Indicator calculation for 4 years after reaching proficiency.

**Student from Row 2:** This student is incorrectly coded as **1634 Fluent English Speaker** (proficient on screener); since the student is expected to participate in the ELP assessment, the student should be coded as **2349 English Learner** or **1637 EL Declined District EL Services**. Because this is the student's first year, they only have a **Comp Scale Score**. This score serves as their baseline score, and next school year, the student will have a **Comp Scale Score Target**. Established from the baseline score, the student's **Expected EL Exit School Year** is 2024. Since this was a baseline year, this student does not have a **Prior Year Comp Scale Score** and is considered **Not On Track**. They will not count in the numerator or denominator of the ELPA Indicator calculation for this school year.

**Student from Row 3:** This student is currently coded as **2349 English Learner** and exceeded their **Comp Scale Score Target** by 2 points (369-367=2). This student's **Expected EL Exit School Year** is 2023. This student is considered **On Track** and will be included in the numerator of the ELPA Indicator calculation for this school year.

**Student from Row 4:** This student is currently coded as **2349 English Learner** and did not participate in the ELP assessment this school year, so they have no **Comp Scale Score**. Because this student did not participate in the assessment, this student is considered **Not On Track**. Next school year, this student's **Comp Scale Score Target** will be recalculated based on their **Prior Year Comp Scale Score**. Being that this student is already behind 36 points on their **Comp Scale Score Target** (386-350=36) and since the growth model recalculates each year resulting in a higher growth target, this student should be considered for Tier 2 or 3 interventions. A site may then click on the **Assessments ELP** tab to view and export domain specific data for this student to target lowest domains to assist them in getting back on-track. This student's **Expected EL Exit School Year** is 2022, and the student will be included in the denominator of the ELPA Indicator calculation for this school year.

**Student from Row 5:** This student is currently coded as **2349 English Learner** and did not meet their **Comp Scale Score Growth Target** by 36 points (412-376=36). Therefore, this student is considered **Not On Track**. Being that this student is already behind 36 points, and since the growth model recalculates each year resulting in a higher growth target, this student should be considered for Tier 2 or 3 interventions. A site may then click on the **Assessments ELP** tab to view and export domain specific data for this student to target lowest domains to assist them in getting back on-track. This student has exceeded their **Expected EL Exit School Year**, and their **Comp Scale Score Target** will always be the grade level scale score equivalent of a 4.8. The student will be included in the denominator of the ELPA Indicator calculation for this school year.

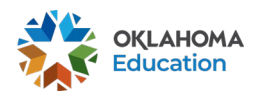

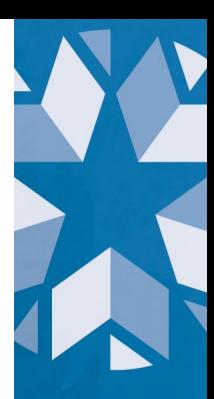

## **Strategic Use of EL Data from the English Learners Tab**

This section provides steps on how to export, filter, sort, and compare EL data and create formulas to view **Scale Score Growth** and **Points to Target** to analyze local data further and determine students in need of Tier 2 or 3 interventions.

When the **English Learners** tab is accessed, click on the blue **Download CSV** button to export data.

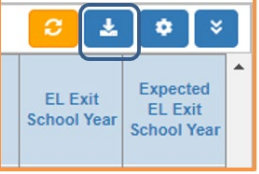

- Sites may filter out **Proficient-Auto Exited**, **Proficient-Exited**, or **Proficient-Exited Prior Year** students and students missing a **Prior Year Comp Scale Score** and/or a **Comp Scale Score** for the purpose of comparing data.
- Sites may add a column for **Scale Score Growth** by using a formula that subtracts the **Prior Year Comp Scale Score** from the **Comp Scale Score**.
	- o This will enable sites to see student growth from one year to the next.
- Sites may add an additional column for **Points to Target** by using a formula that subtracts the **Comp Scale Score** from the **Comp Scale Score Target**.
	- $\circ$  This will enable sites to view how many points students exceeded or fell short of in terms of meeting the **Comp Scale Score Target**.
- Sites may sort data by grade level (smallest to largest) and color code appropriately as well as separate grade levels into individual tabs.
- Sites may sort **Scale Score Growth** (largest to smallest) and color code EL Proficiency Status **On Track** and **Not On Track**.
- Sites may filter students **Not On Track** and sort by **Scale Score Growth** (smallest to largest) to see students with the largest amount to grow to be considered **On Track**.
	- $\circ$  The growth model recalculates each year resulting in higher growth targets for those students who were unable to meet their **Comp Scale Score Target**.
	- $\circ$  Due to the significant amount of growth these students need to make, they should be considered for Tier 2 and 3 interventions.

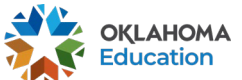

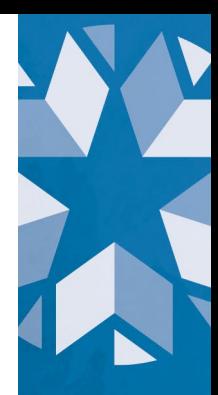

- o Sites may then click on the **Assessments ELP** tab to view and export domain specific data to target lowest domains to assist them in getting back on-track.
- Sites may also export and sort data on the **Assessment ELP** tab to develop English Learner professional development initiatives that address the lowest domains.
- Sites may filter students **Not On Track** and sort by **Points to Target** (smallest to largest) to identify students that barely missed their targets to provide additional support before these points begin to accumulate.

#### **For questions about the English Learners tab or how to strategically use EL data, please contact:**

Office of English Language Proficiency I <OELP@sde.ok.gov>I (405) 522-5073

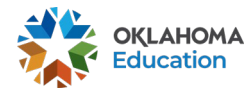